## Glow & Google Classroom Information

To access Glow please click this link: Glow - [Sign In \(rmunify.com\)](https://sts.platform.rmunify.com/Account/SignIn/glow?ReturnUrl=%252fissue%252fwsfed%252fglow%253fwa%253dwsignin1.0%2526wtrealm%253dhttp%25253a%25252f%25252flaunchpad.platform.rmunify.com%25252frp%2526wctx%253drm%25253d0%252526id%25253dpassive%252526ru%25253d%2525252f%2525253f%2525252f%2526wct%253d2022-09-14T12%25253a26%25253a22Z%2526wreply%253dhttps%25253a%25252f%25252fglow.rmunify.com%25252f%25253f%25252f) (or you can google 'Glow RM Unify). You will be prompted to put in a username and password (case sensitive) – this information will initially be shared in your child's school diary. The username and password are unique to them.

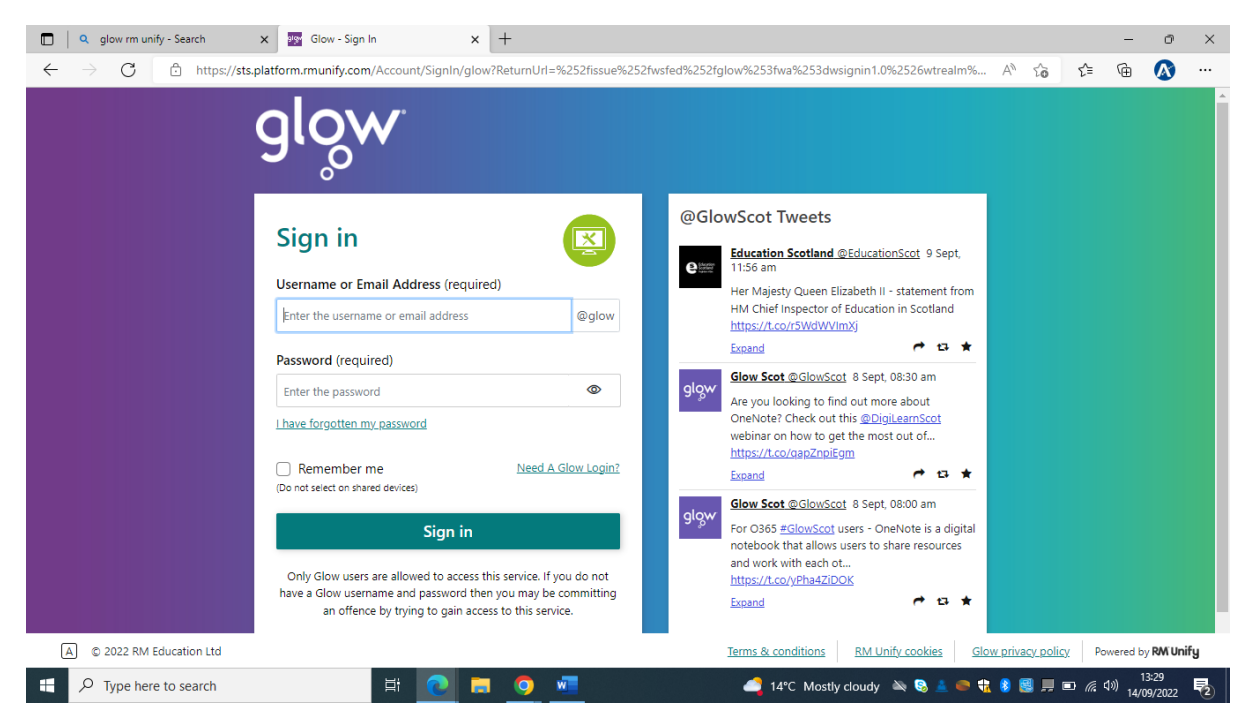

When you have entered the username and password you will be taken to a launch pad.

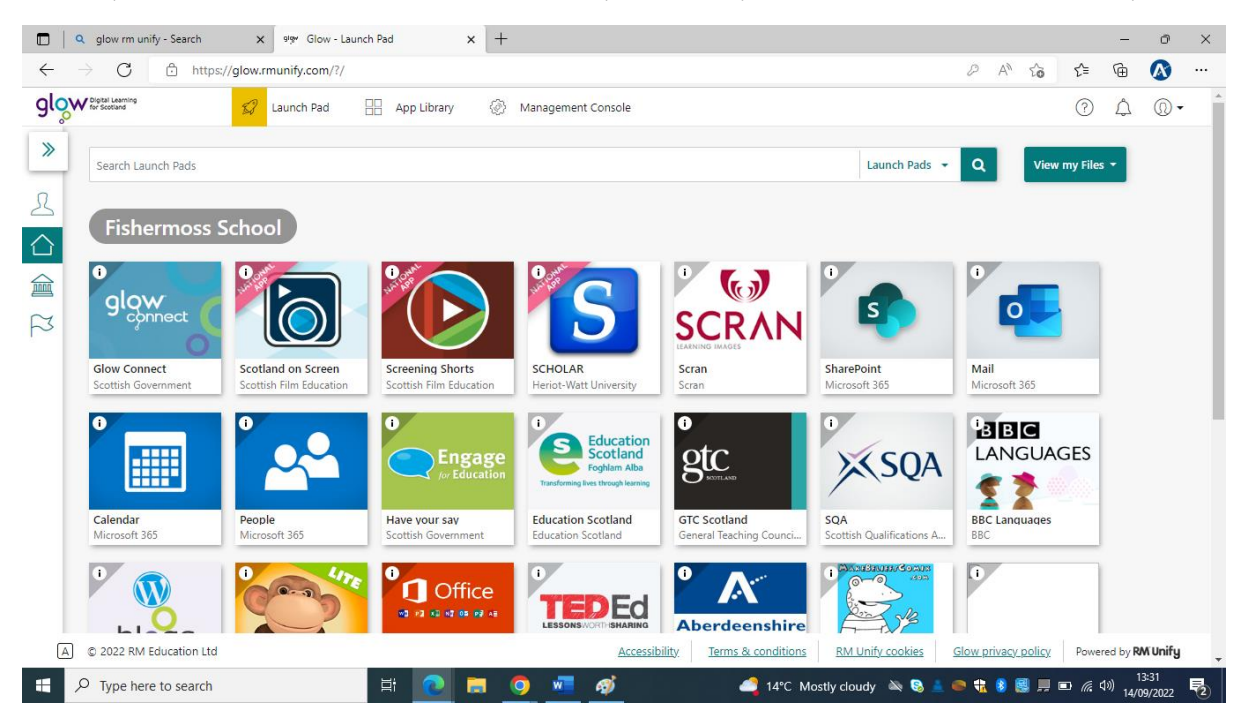

On this launch pad you will find Google Classroom. Please click on Google Classroom. You may be prompted to re-enter your Glow username followed by **@as.glow.scot** to verify identity. Once you are on to Google Classroom you will see an invite to your Google Classroom which you will need to accept.

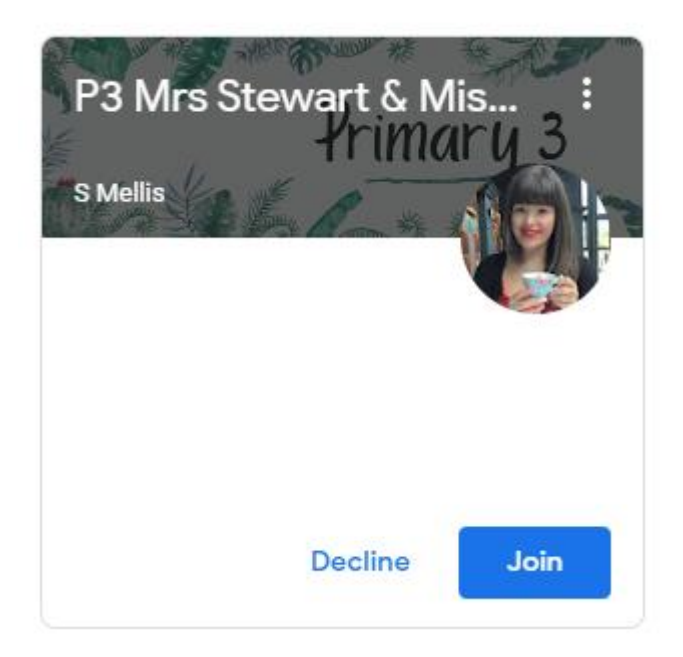

**Please note:** the Google Classroom app does not always work with Glow logins so please login through Glow. There are times when other Google accounts stop access to a Google Classroom so, please ensure all other accounts are properly logged out to ensure your young person is able to access their Google Classroom through Glow.